# BLDC SERVO DRIVERS 无刷直流调速驱动器

使用手册 1.6-0915 系统上电前请仔细阅读手册

# DBLS-02-S-H

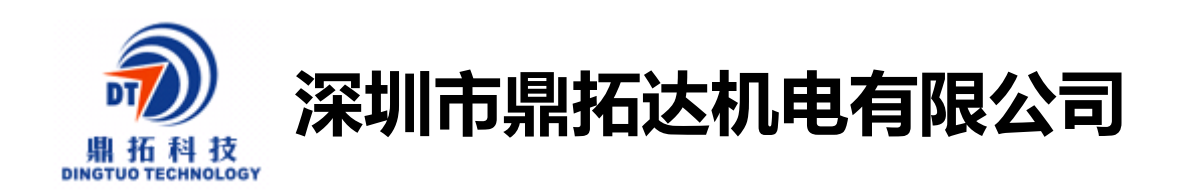

- 地址:深圳市南山区西丽麻勘益民工业园 **7** 栋 **4** 楼
- 电话:0755-25796858,25796857
- 传真:0755-25796696
- http//:www.dt-me.com
- E-mail:dingtuo@dt-me.com

#### 一 概述:

DBLS-02-S-H无刷电机驱动器是鼎拓科技为配合现代化工业自动控制领域而自主研发 的小功率驱动器,主要采用国外高性能专用无刷直流电机驱动芯片,组成具有集成度高、体 积小、保护完善、接线简洁明了、可靠性高等一系列优点。该驱动器适合驱动额定功率在750W 以下的中小型无刷直流电机。该驱动器采用新型的PWM技术,使无刷电机运行速度高,振动 小,噪声低,平稳性好,可靠性高。

### 二 产品特征:

1. 系统特性: 输入电源 24VDC~48VDC

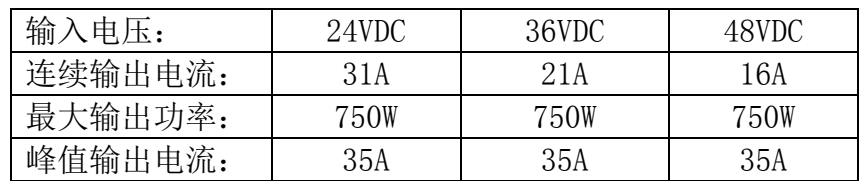

使用温度  $0^\sim +45^\circ$  C 保存温度 -20<sup>∼+85°</sup>C 使用及保存湿度 <85% [不结霜条件] 构造 壁挂箱体式

- 2. 基本特性 冷却方式 : 散热器方式 控制信输入输出信号 :全隔离 保 护 机 能: 过电流、过热过速度过电压欠压控制电源异常
- 3. 安装注意事项

## ★★★★★★★★★★★★★★★★★★★★★★★★★★★★★★★★★★

- \* 运行期间严禁打开外壳测量或触摸底板上任何器件和接插件。
- \* 断电后1分钟后才能进行底板检查或更换保险管。
- \* 运行期间严禁驱动器无外壳运行。
- \* 无刷电机驱动器和无刷电机需良好可靠接地,否则有可能无刷电机转速不平稳。

\* 如果驱动器在运行期间意外损坏,本公司只负责承担驱动器在保修范围内 的维修和更换。本公司不承担由于驱动器意外损坏导致的电机失控或人员伤亡 以及财产损失等的赔偿。

### ★★★★★★★★★★★★★★★★★★★★★★★★★★★★★★★★★★

1

# 三.安装尺寸 166\*102\*67

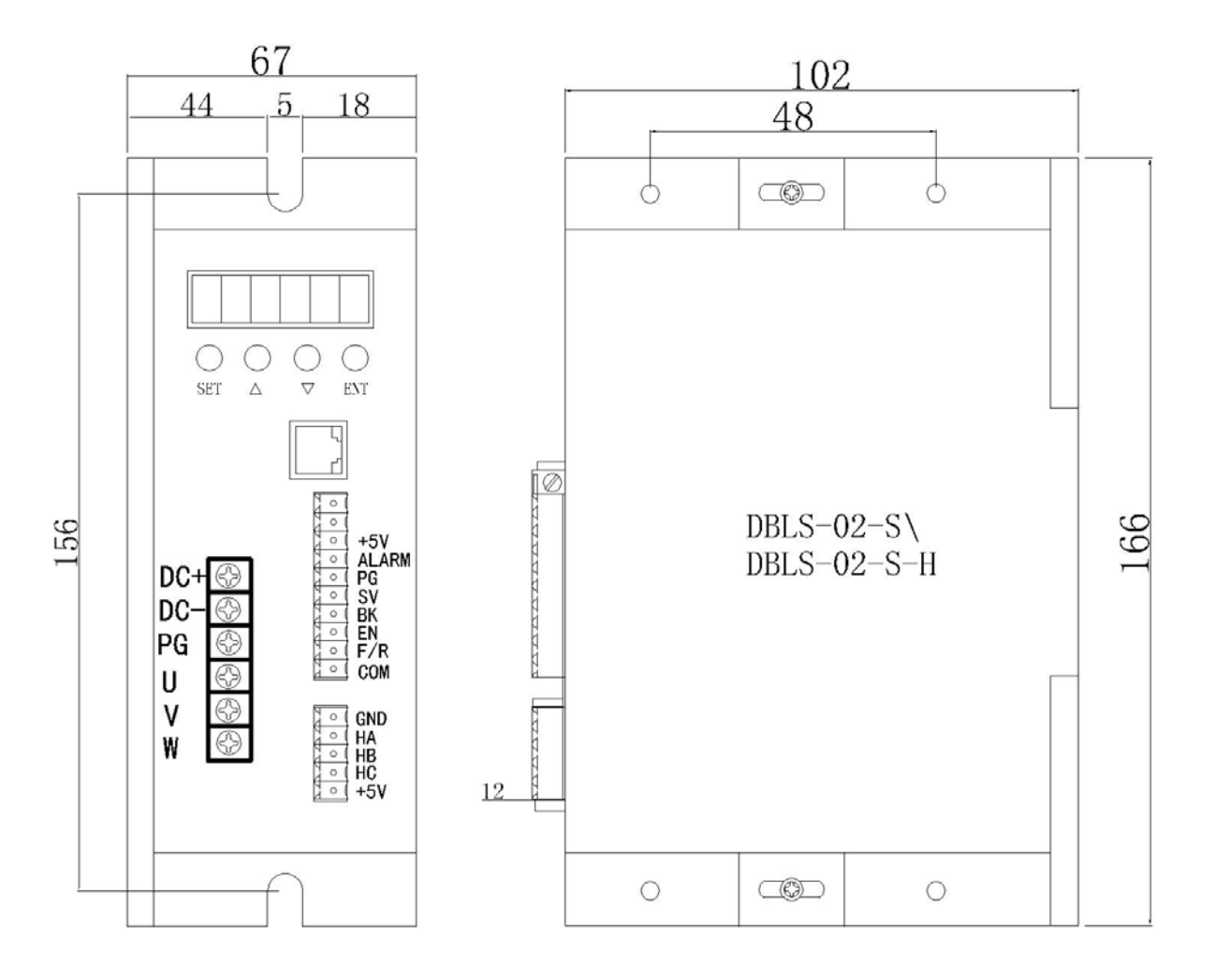

# 四.接口及控制信号

# 控制接口

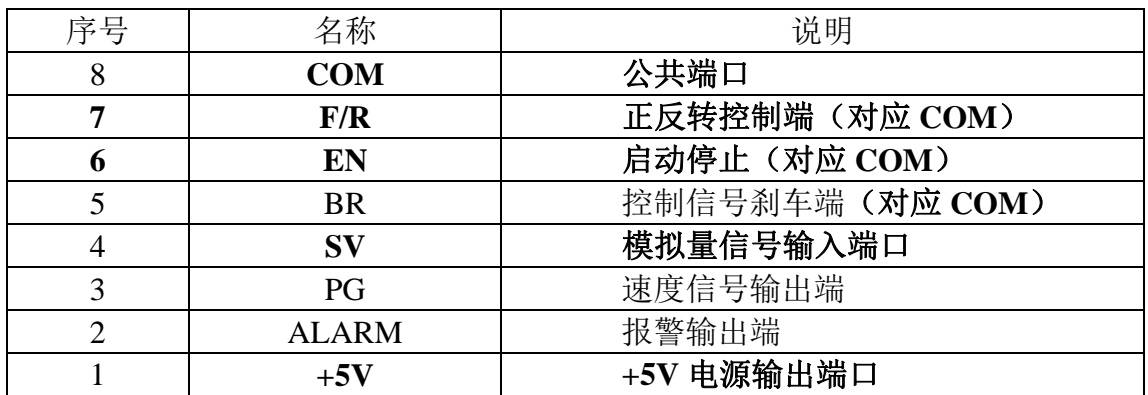

# 霍尔传感器信号端

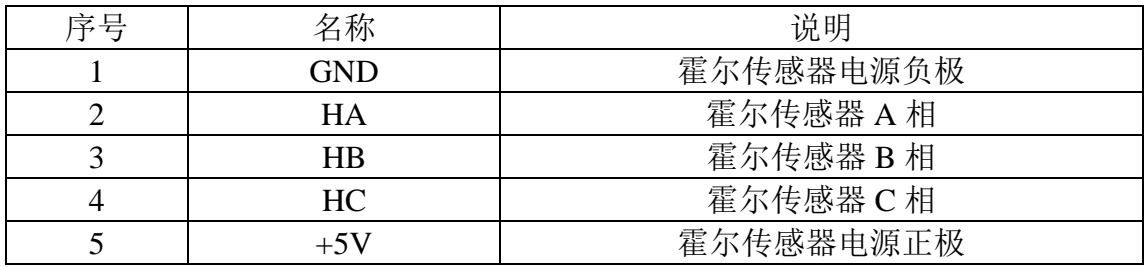

### 电源和电机接线端

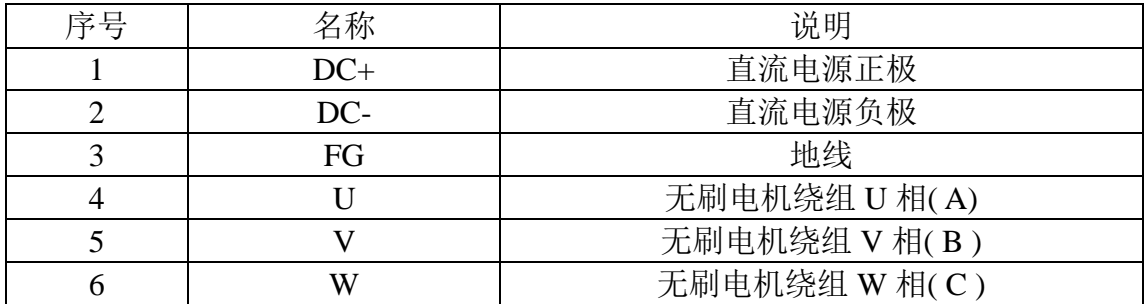

### 五、功能与使用

#### 调速方式

本驱动器提供以下两种调速方式用户可任选一种:

内部电位器调速: 逆时针旋转驱动器面板上的电位器电机转速减小,顺时针则转速增大。 用户使用外部输入调速时必须将电位器设于最小状态。

外部输入调速将外接电位器的两个固定端分别接于驱动器的 GND 和+5v 一端,将调节端 接于 SV 端即可使用外接电位器(5K~100K)调速,也可以通过其它的控制单元(如 PLC、单片机 等)输入模拟电压到 SV 端实现调速(相对于 GND), SV 端口的接受范围为 DC OV ~+5V, 对应电 机转速为 0~额定转速。

也可使用外部数字信号调速: 在 SV 与 GND 之间可以施加幅值为 5V, 频率为 1KHz 2KHz 的脉宽数字信号(PWM)进行调速,电机转速受其占空比线性调节。这时可以通过调整 R-SV 电 位器对 SV 数字信号幅值进行 0~1.0 比率 衰减处理, 一般将 R-SV 调到 1.0, 对 SV 输入数 字信号不做衰减处理。

#### 电机运行/停止控制(EN)

通过控制端子 EN 相对于 GND 的通、断可以控制电机的运行和停止。当端子接通时电机运 行反之电机停止。使用运行/停止端控制电机停止时,电机为自然停车,其运动规律与负载 惯性有关。

#### 电机正/反转控制(F/R)

通过控制端子 F/R 与端子 GND 的通、断可以控制电机的运转方向。当 F/R 与端子 GND 不 接通时,电机顺时针运行(面对电机轴),反之则电机逆时针方向运转;为避免驱动器的损坏 在改变电机转向时,应先使电机停止运动后,再操作改变转向,避免在电机运行中进行运转 方向操作。

#### 制动停机(BREAK)

通过控制端子 BK 扮与端子 GND 的通、断可以控制电机的制动停机。当控制端子 BK 与端

3

子 GND 断开时,电机运行,接通时电机快速制动停止,制动停机比自然停机快,具体停机时 间与用户系统的负载惯量有关。因制动停机对电气和机械均有冲击,如无特殊停机要求应采 用自然停机。

#### 电机转速信号输出(PG)

速度脉冲输出,该端口为 OC 输出 (30V/10mA max),要得到信号应与电源之间接 3KΩ~10KΩ 上拉电阻。该端将输出频率与电机转速成正比的固定脉 宽 (50uS)负脉冲串, 电 机每转的输出脉冲个数为 3 x N, N 为电机的极数。例: 2 对极即四极电机每转 12 个脉冲. 当 电机转速为 500 转/分时端子 PG 的输出脉冲为 6000 个。

#### 报警输出

驱动器报警输出,该端口为 OC 输出(30V/10mA max)。要得到信号应与电源之间接 3KΩ~10KΩ 上拉电阻。报警时该端与 GND 导通(低电平),同时驱动器自行停止工作处于报 警状态。

#### 驱动器故障

驱动器内部出现过压或过流时驱动器进入保护状态,驱动器会自动停止工作,电机停止, 驱动器上的数码管显示 Err-×, 只要将使能端重新复位(即 EN 与 GND 断开)或是断电, 驱 动器才能解除报警。发生此故障请检查电机接线。

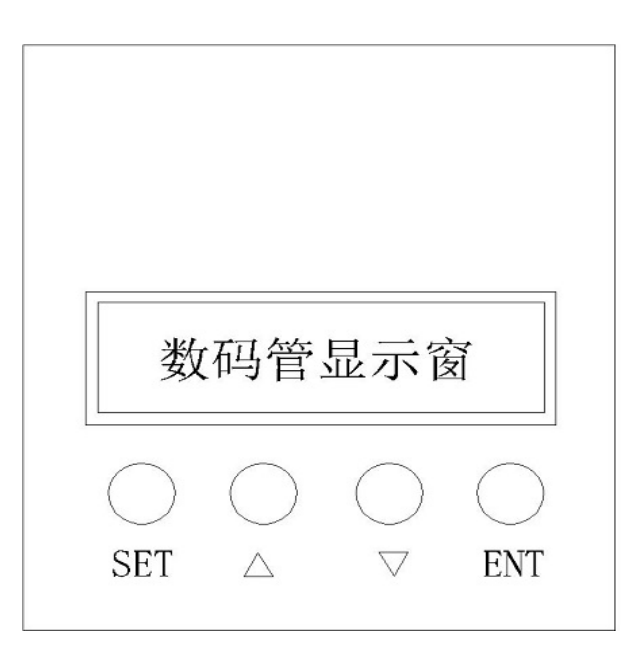

## 六.显示及键盘操作

注: "SET": 表示启动/停止 (返回键)

"△": 设置参数时参数数值加1

"▽": 设置参数时参数数值减1

"ENT: ENTER" 确认键 (调出系统参数)

按键位置如上图所示:

#### 6.1 系统参数设定方式:

1.系统参数设定必须在电机停机状态,即面板模式时电机为停止状态或是外部端口模式 时处于使能断开状态,在待机情况下,按"ENTER"键;会调出系统参数,再按 ENTER 键,会 调出系统参数的设置值。

2. 按 "△"或"▽"键调到希望修改的参数。如果不想修改按"SET"键跳出设定,回 到待机状态。

3. 再按"ENTER"键会见到参数内容。如果不想修改按"SET"键跳出设定,回到待机状 态。

4. 按 "△"或"▽"键调整希望修改的参数数值。

5. 按"ENTER"键存储参数, 按 SET 键回到待机状态。

说明: 在设置状态, 如果一分钟没有按键按下会自动跳到转速显示界面。

#### 6.2 工作模式:

驱动器的工作模式有两种,可通过面板设置,其一是面板工作模式;其二是外部端口工 作模式;电机按照设定方式工作, 数码管显示电机运转转速。在面板工作模式下, 按 SET 键启动、停止电机,长按住△、▽键增加、降低电机转速,按 ENTER 键确定电机转速。电机 按设定转速运行。

#### 6.3 保护模式:

当电机在运行过程中出现异常,数码管显示 Err×。

- (1)Err--01 表示电机堵转。
- (2)Err--02 表示过电流。
- (3)Err--04 表示霍尔故障。
- (4)Err—05 表示电机堵转加霍尔故障。
- (5)Err--08 表示输入欠压。
- (6)Err--10 表示输入过压。
- (7)Err—20 表示峰值电流报警。
- (8)Err—40 表示温度报警。

### **6.4** 驱动器详细参数设置**:**

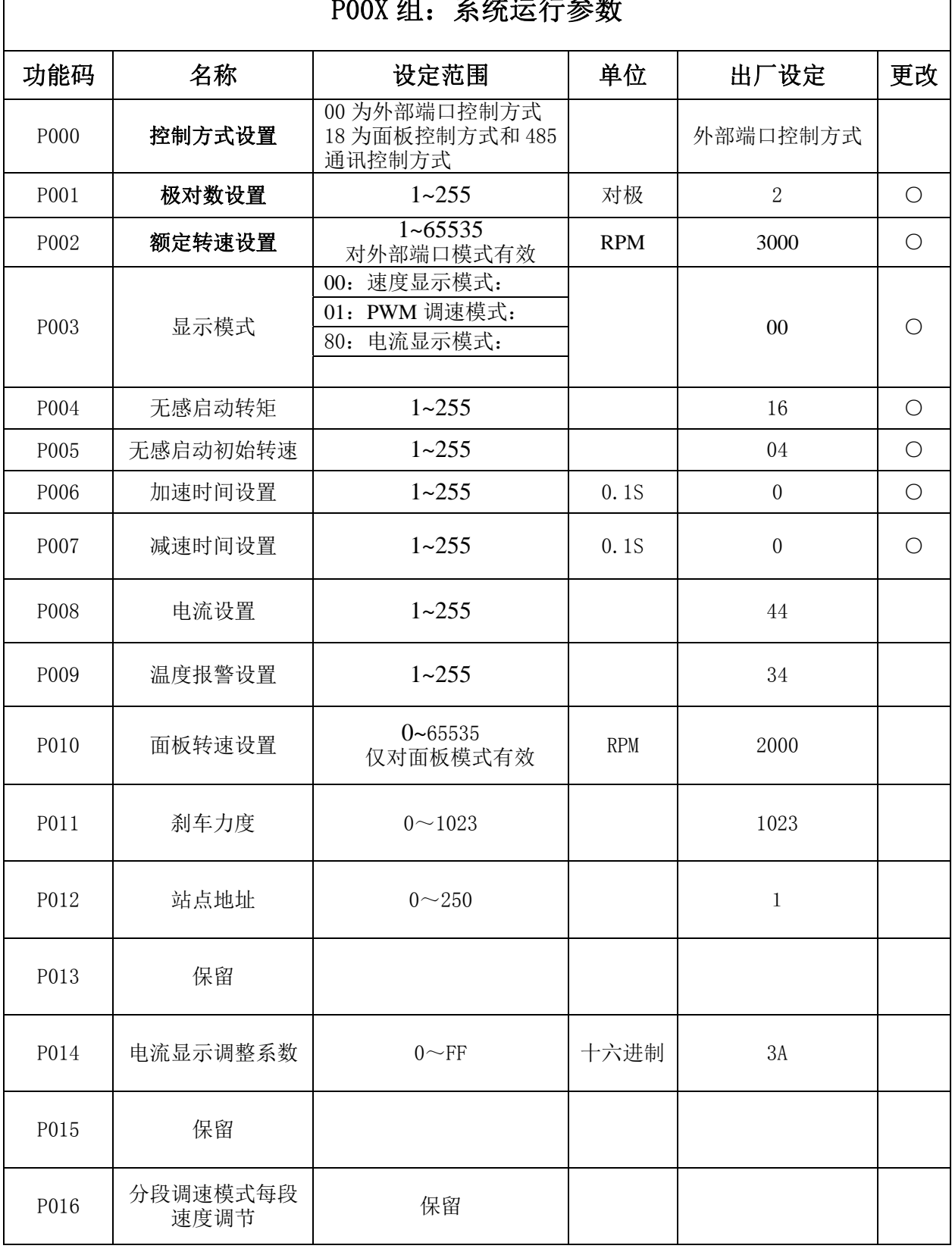

### P00X 组:系统运行参数

# 七、 系统使用:

首先接上电机和驱动器的连线(电机绕组线,霍尔信号线及电源线),必须严格按照要求 连线,不能像异步电机那样通过改变接线实现正反转,不正确的接线会导致电机运转不正常, 或者是不运转,主要表现有无刷电机运转震动或发热很快(几十秒到两分钟,温度上升到 80 度),并且会损坏电机及驱动器。

当把电机电机绕组线,霍尔线和驱动器电源线连接好后,既可以试运行,先将电位器调至 最小,然后按启动开关,轻微加大电机电位器,电机应该运行,如电机不运行,或者发抖,

有可能为电机线相序不对,请重新检查无刷电机引线的顺序,直至可以实现电机的正常运动, 停止即可。

# 八、通讯方式:

通讯模式采用标准 Modbus 协议,符合国家标准 GB/T 19582.1—2008。使用基于 RS484 双 线制串行链路通讯, 物理接口采用两个 3.81mm 间距 3 芯凤凰端子, 串行连接非常方便。传输 模式 RTU, 效验模式 CRC, CRC 起始字 FFFFH。数据模式 8 位异步串行, 2 停止位, 无效验位, 支持多种通讯速率(具体见参数表)。

注意:如果需要通讯模式控制电机,必须在内部调速模式下进行。

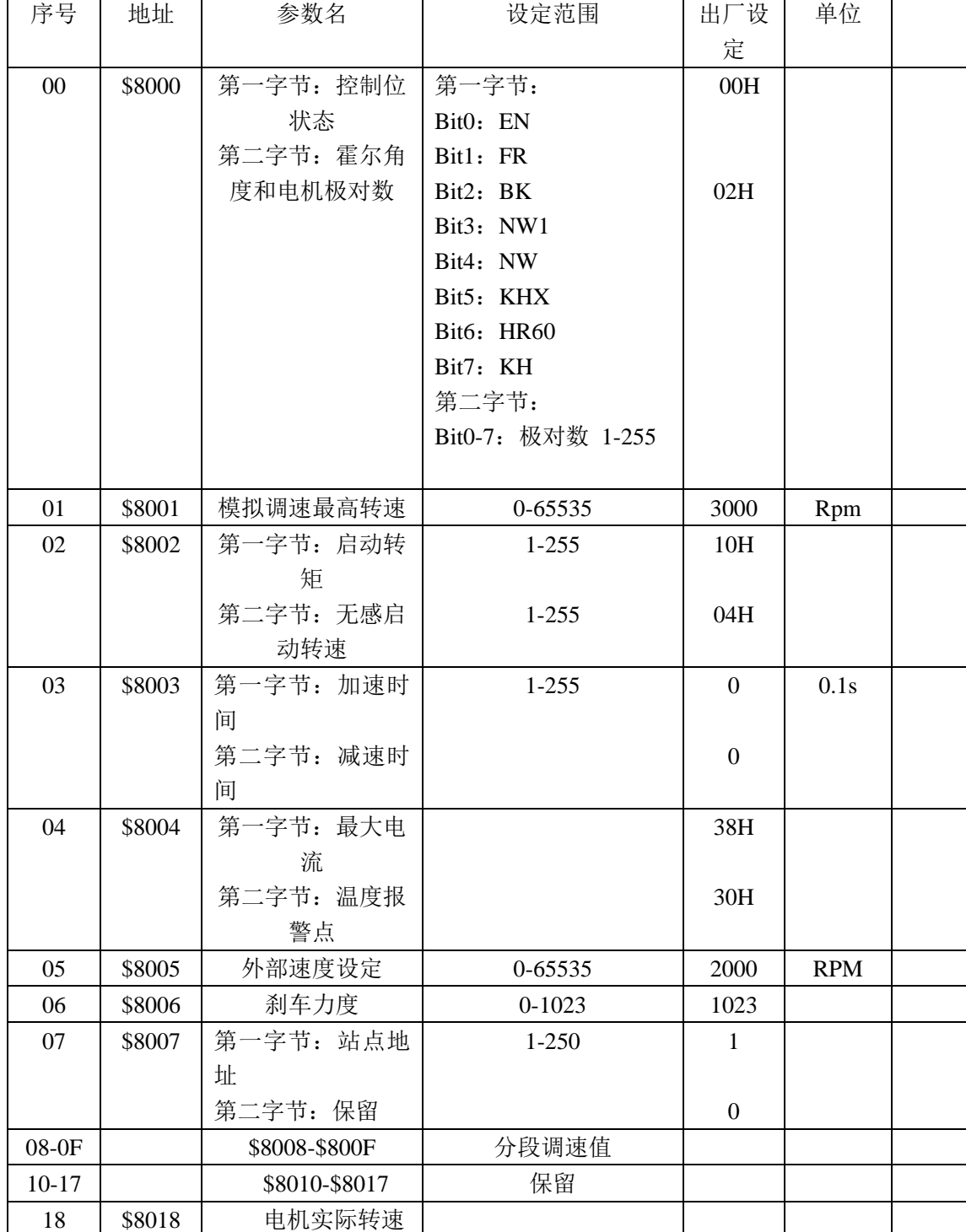

#### **ModenBus** 通讯控制寄存器定义

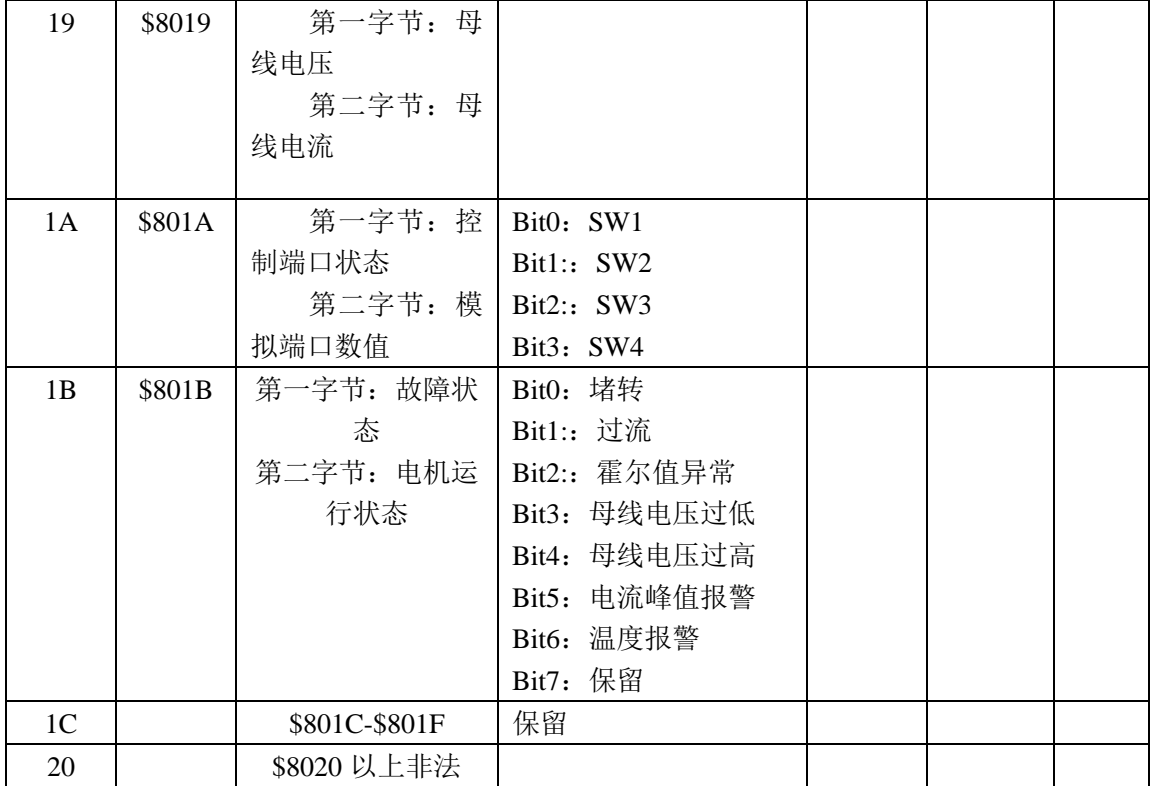

#### 地址 **8000H—8017H** 为读写寄存器

#### 地址 **8018H—801FH** 为只读寄存器

### 其他地址为非法

- 8000:第一字节:
- EN:在 NW=0 时,0:外部 EN 低有效 1:外部 EN 高有效
- 在 NW=1 时,0:EN 无效 1:EN 有效
- FR:在 NW=0 时,0:外部 FR 低有效 1:外部 FR 高有效
- 在 NW=1 时,0:FR 无效 1:FR 有效
- BK:在 NW=0 时, 0: 外部 BK 低有效 1: 外部 BK 高有效
	- 在 NW=1 时,0:BK 无效 1:BK 有效
- NW1:0:控制端外部有效(EN,FR,BK)1:内部有效
- NW: 0:调速值外部有效,1:调速值内部有效 (面板调速,PWM 调速,分段调速 时此位必须设为 1)
- KHX: 有感开环模式下是否堵转报警 0:可以堵转报警 1:不报警
- HR60: 0:120°霍尔控制 1:60°霍尔控制 (暂时不支持)
- KH: 0: 闭环控制 1: 开环控制

#### 举例:

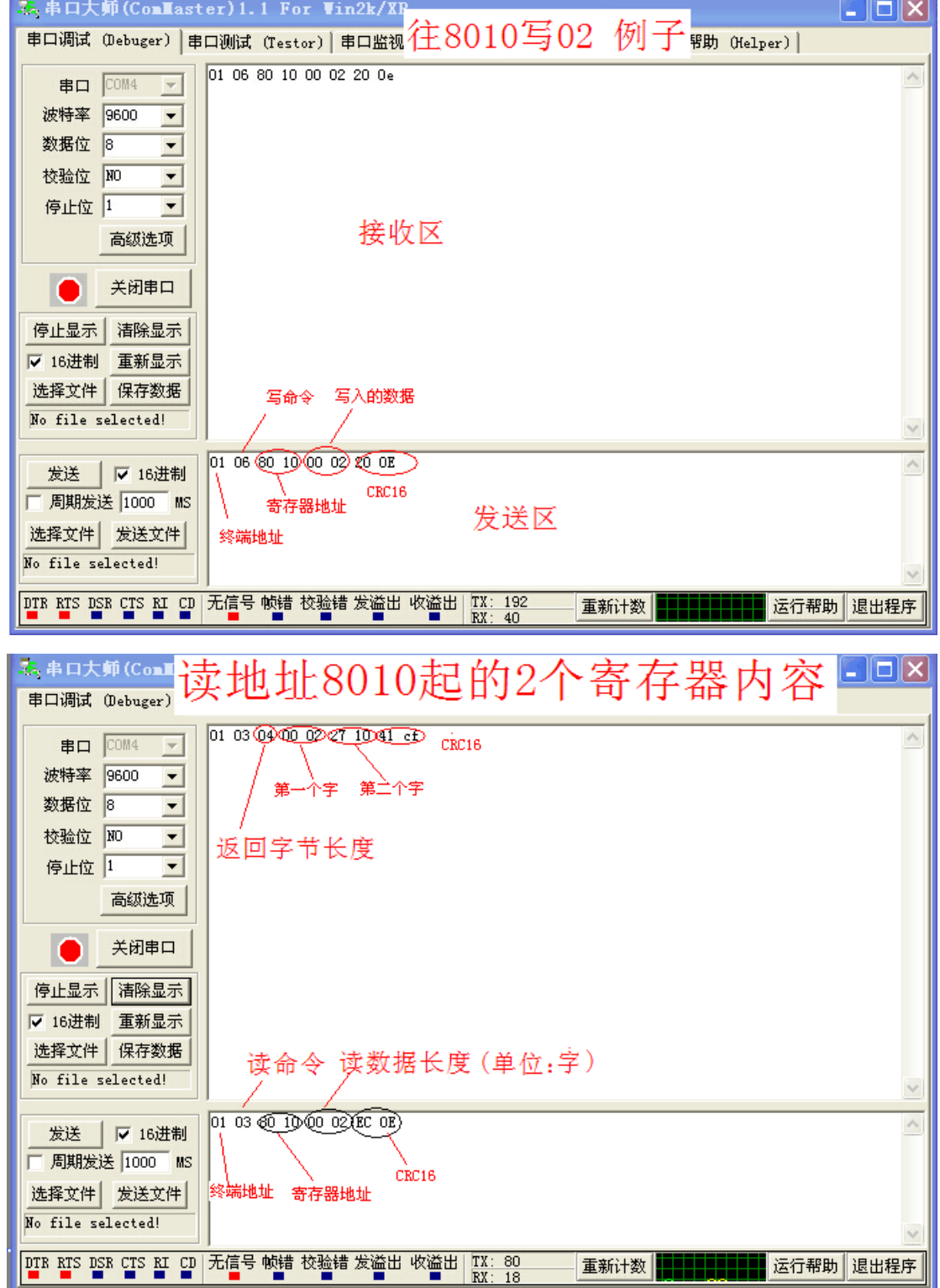

1. 写 1500 转速:

ż

01 06 80 05 DC 05 28 C8

- 2. 写 2 对级 EN 启动:
- 01 06 80 00 19 02 2A 5B
- 3. 写 EN 停机:
	- 01 06 80 00 18 02 2B CB

4. 写制动刹车:

01 06 80 00 1D 02 28 9B

5. 查询电机故障状态: 01 03 80 1b 00 01 DD CD 6. 01 06 80 00 19 02 2A 5B EN启动 2对级 7. 01 06 80 05 D0 07 AC 09 写2000 8.01 06 80 05 E8 03 BE 0A 写1000 9.01 06 80 00 18 02 2B CB EN停机 10. 01 06 80 00 19 01 6A 5A 1对级en启动

写入报文讲解如下:

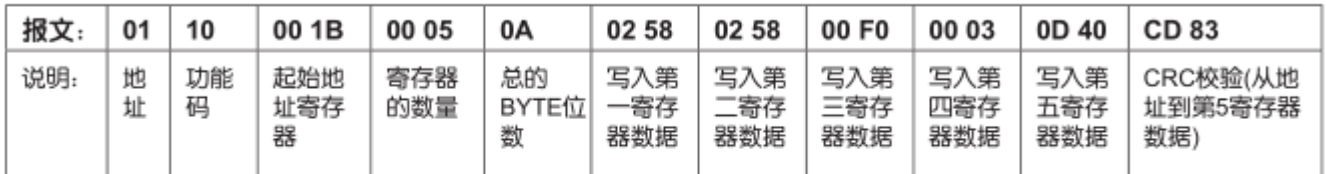

成功反馈报文讲解如下:

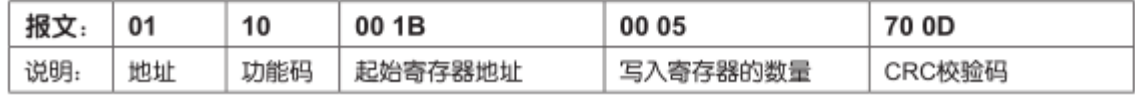

# 九、通讯接线方法:

RS-485 通讯可以通过驱动器 RJ45 连接器使用网线进行通讯。

RJ45 连接器的引脚定义如下:

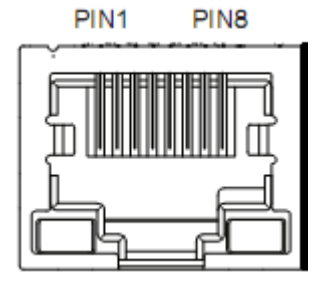

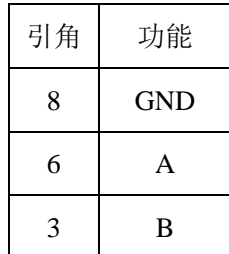